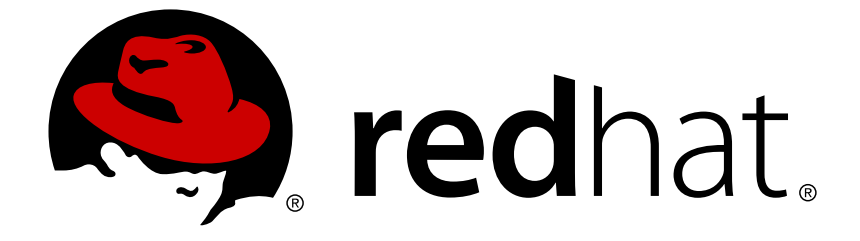

# **Red Hat AMQ 7.1**

# **Deploying AMQ Broker on OpenShift Container Platform**

For Use with AMQ Broker 7.1

Last Updated: 2018-06-14

For Use with AMQ Broker 7.1

## **Legal Notice**

Copyright © 2018 Red Hat, Inc.

The text of and illustrations in this document are licensed by Red Hat under a Creative Commons Attribution–Share Alike 3.0 Unported license ("CC-BY-SA"). An explanation of CC-BY-SA is available at

http://creativecommons.org/licenses/by-sa/3.0/

. In accordance with CC-BY-SA, if you distribute this document or an adaptation of it, you must provide the URL for the original version.

Red Hat, as the licensor of this document, waives the right to enforce, and agrees not to assert, Section 4d of CC-BY-SA to the fullest extent permitted by applicable law.

Red Hat, Red Hat Enterprise Linux, the Shadowman logo, JBoss, OpenShift, Fedora, the Infinity logo, and RHCE are trademarks of Red Hat, Inc., registered in the United States and other countries.

Linux ® is the registered trademark of Linus Torvalds in the United States and other countries.

Java ® is a registered trademark of Oracle and/or its affiliates.

XFS ® is a trademark of Silicon Graphics International Corp. or its subsidiaries in the United States and/or other countries.

MySQL ® is a registered trademark of MySQL AB in the United States, the European Union and other countries.

Node.js ® is an official trademark of Joyent. Red Hat Software Collections is not formally related to or endorsed by the official Joyent Node.js open source or commercial project.

The OpenStack ® Word Mark and OpenStack logo are either registered trademarks/service marks or trademarks/service marks of the OpenStack Foundation, in the United States and other countries and are used with the OpenStack Foundation's permission. We are not affiliated with, endorsed or sponsored by the OpenStack Foundation, or the OpenStack community.

All other trademarks are the property of their respective owners.

## **Abstract**

Learn how to install and deploy AMQ Broker on OpenShift Container Platform.

## **Table of Contents**

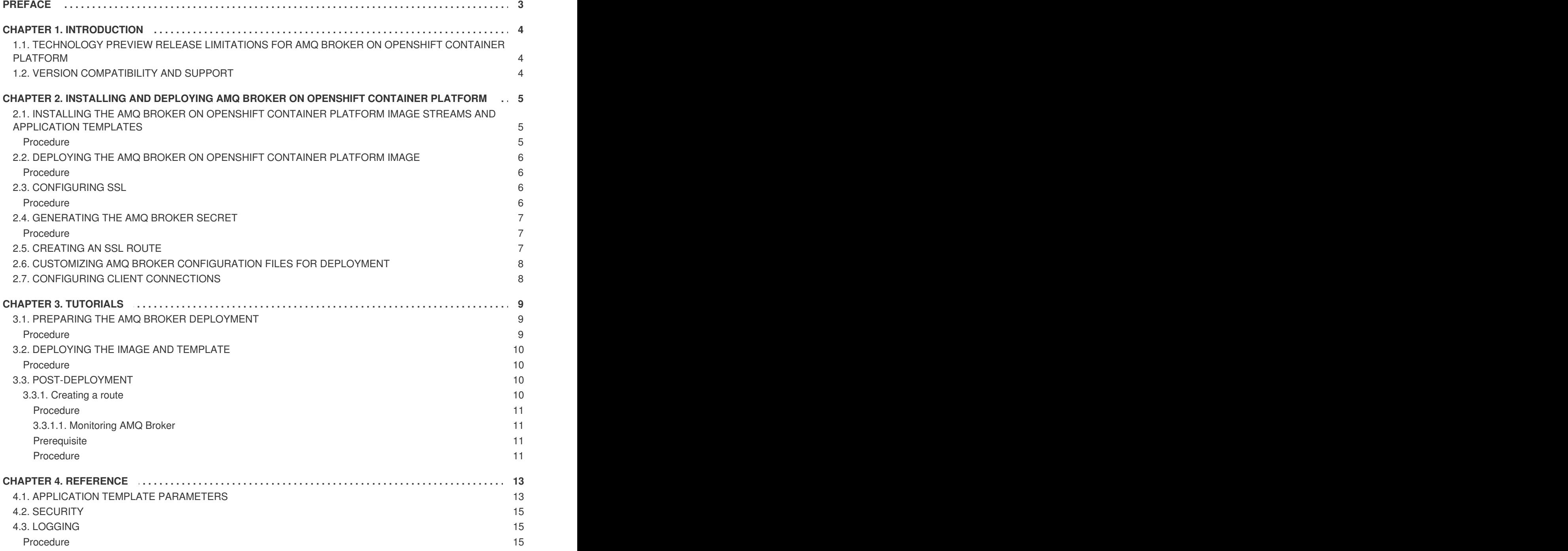

# **PREFACE**

<span id="page-6-0"></span>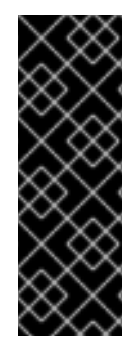

#### **IMPORTANT**

AMQ Broker 7.1 on OpenShift Container Platform 3.9 is a Technology Preview release only. Technology Preview releases are not supported with Red Hat production servicelevel agreements (SLAs) and might not be functionally complete, and Red Hat does not recommend using them for production. These features provide early access to upcoming product features, enabling customers to test functionality and provide feedback during the [development](https://access.redhat.com/support/offerings/techpreview/) process. For more information see Red Hat Technology Preview Features Support Scope.

# **CHAPTER 1. INTRODUCTION**

<span id="page-7-0"></span>Red Hat AMQ Broker 7.1 is available as a containerized image that is designed for use with OpenShift Container Platform 3.9. Developers can quickly deploy an AMQ message broker in a hybrid cloud environment.

AMQ Broker, based on Apache ActiveMQ Artemis, is a full-featured, message-oriented middleware broker. It offers specialized queueing behaviors, message persistence, and manageability. Core messaging is provided by Apache ActiveMQ with support for different messaging styles such as publishsubscribe, point-to-point, and store-and-forward. It supports multiple protocols and client languages, so you can use many of your application assets. Lastly, AMQ Broker is supported to work with Red Hat JBoss Enterprise [Application](https://access.redhat.com/products/red-hat-jboss-enterprise-application-platform/) Platform.

## <span id="page-7-1"></span>**1.1. TECHNOLOGY PREVIEW RELEASE LIMITATIONS FOR AMQ BROKER ON OPENSHIFT CONTAINER PLATFORM**

The Technology Preview release of AMQ Broker on OpenShift Container Platform has the following limitations:

- Scaling down and message migration is not available.
- High Availability (HA): Shared store is supported only if the containers have access to a distributed file system.
- External clients do not support HA.
	- Because external Core Protocol JMS clients do not support HA or any type of failover, the connection factories must be configured with **useTopologyForLoadBalancing=false**.
	- AMQP clients do not support failover lists.
- The AMQ Core Protocol JMS Client cannot be configured to use an haproxy with TLS passthrough, which requires SNI. This issue occurs because the SNI information is not passed by the Core Client, even when sniHost is set correctly on the URI. To work around this issue, use another method to enable external client access to AMQ Broker on OpenShift Container Platform, such as NodePort.

Scaling up and persistent storage partitioning is available for the Technology Preview release but is not currently documented.

## <span id="page-7-2"></span>**1.2. VERSION COMPATIBILITY AND SUPPORT**

For details about OpenShift Container Platform 3.9 image version [compatibility,](https://access.redhat.com/articles/2176281) see the OpenShift and Atomic Platform Tested Integrations page.

# <span id="page-8-0"></span>**CHAPTER 2. INSTALLING AND DEPLOYING AMQ BROKER ON OPENSHIFT CONTAINER PLATFORM**

## <span id="page-8-1"></span>**2.1. INSTALLING THE AMQ BROKER ON OPENSHIFT CONTAINER PLATFORM IMAGE STREAMS AND APPLICATION TEMPLATES**

The AMQ Broker on OpenShift Container Platform image is not available in the service catalog, so you must manually install the image.

### <span id="page-8-2"></span>**Procedure**

1. Log in to OpenShift as a cluster administrator (or as a user that has project administrator access to the global openshift project), for example:

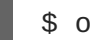

\$ oc login -u system:admin

2. At the command line, run the following commands to update the core AMQ Broker on OpenShift Container Platform image stream in the openshift project:

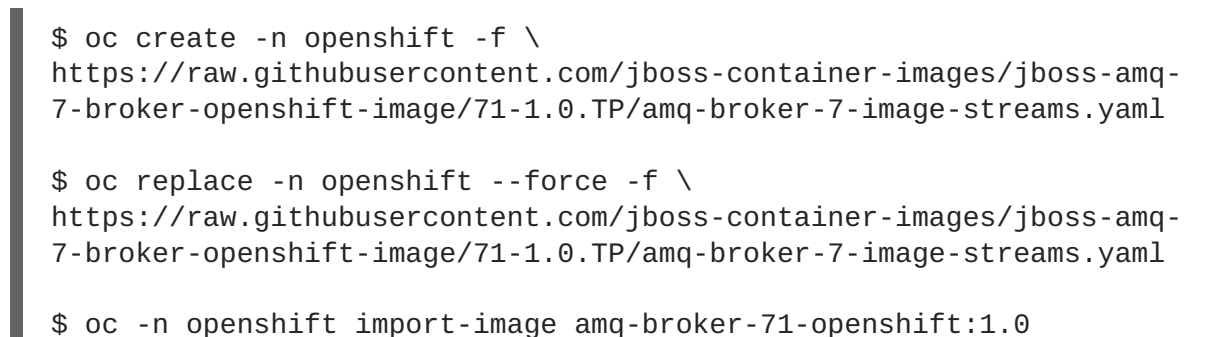

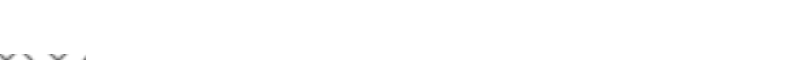

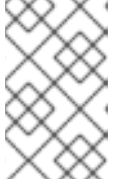

#### **NOTE**

You might receive error messages indicating some image streams already exist after invoking the **create** command. A single command to create and replace is not available.

3. Run the following command to update the AMQ Broker templates:

```
$ for template in amq-broker-71-basic.yaml \
amq-broker-71-ssl.yaml \
amq-broker-71-persistence.yaml \
amq-broker-71-persistence-ssl.yaml \
amq-broker-71-statefulset-clustered.yaml;
 do
 oc create -n openshift -f \setminushttps://raw.githubusercontent.com/jboss-container-images/jboss-amq-
7-broker-openshift-image/71-1.0.TP/templates/${template}
 oc replace -n openshift -f \
https://raw.githubusercontent.com/jboss-container-images/jboss-amq-
7-broker-openshift-image/71-1.0.TP/templates/${template}
 done
```
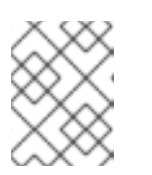

## **NOTE**

You might receive "already exists" error messages after invoking the **create** command.

# <span id="page-9-0"></span>**2.2. DEPLOYING THE AMQ BROKER ON OPENSHIFT CONTAINER PLATFORM IMAGE**

The AMQ Broker on OpenShift Container Platform image requires a service account for deployments. Service accounts are API objects that exist within each project. Three service accounts are created automatically in every project:

- **builder**: This service account is used by build pods. It contains the **system: image-builder** role from which you can push images to any image stream in the project using the internal Docker registry.
- **deployer**: This service account is used by deployment pods. It contains the **system:deployer** role from which you can view and modify replication controllers and pods in the project.
- **default**: This service account is used to run all other pods unless you specify a different service account.

Service accounts can be created or deleted like any other API object. For multiple-node deployments, the service account must have the **view** role enabled so that it can discover and manage the various pods in the cluster. In addition, you must configure SSL to enable connections to AMQ Broker from outside of the OpenShift Container Platform instance; for more information about how to configure SSL see [Configuring](#page-10-3) SSL. The type of discovery protocol that is used for discovering of AMQ Broker mesh endpoints is JGroups with OpenShift.dns ping protocol.

#### <span id="page-9-1"></span>**Procedure**

- 1. Add the **view** role to the service account:
- \$ oc policy add-role-to-user view -z default

# <span id="page-9-2"></span>**2.3. CONFIGURING SSL**

For a minimal SSL configuration to allow connections outside of OpenShift Container Platform, AMQ Broker requires a broker keystore, a client keystore, and a client truststore that includes the broker keystore. The broker keystore is also used to create a secret for the AMQ Broker on OpenShift Container Platform image, which is added to the service account.

The following example commands use Java KeyTool, a package included with the Java Development Kit, to generate the necessary certificates and stores.

#### <span id="page-9-3"></span>**Procedure**

1. Generate a self-signed certificate for the broker keystore:

\$ keytool -genkey -alias broker -keyalg RSA -keystore broker.ks

2. Export the certificate so that it can be shared with clients:

<span id="page-10-3"></span>\$ keytool -export -alias broker -keystore broker.ks -file broker\_cert

3. Generate a self-signed certificate for the client keystore:

\$ keytool -genkey -alias client -keyalg RSA -keystore client.ks

4. Create a client truststore that imports the broker certificate:

```
$ keytool -import -alias broker -keystore client.ts -file
broker_cert
```
5. Export the client's certificate from the keystore:

```
$ keytool -export -alias client -keystore client.ks -file
client_cert
```
6. Import the client's exported certificate into a broker SERVER truststore:

```
$ keytool -import -alias client -keystore broker.ts -file
client_cert
```
### <span id="page-10-0"></span>**2.4. GENERATING THE AMQ BROKER SECRET**

The broker keystore can be used to generate a secret for the namespace, which is also added to the service account so that the applications can be authorized.

#### <span id="page-10-1"></span>**Procedure**

1. In a command line, run the following command:

```
$ oc create secret generic <secret-name> --from-file=<broker-
keystore> --from-file=<broker-truststore>
$ oc secrets add sa/<service-account-name> secret/<secret-name>
```
## <span id="page-10-2"></span>**2.5. CREATING AN SSL ROUTE**

After the AMQ Broker on OpenShift Container Platform image has been deployed, an SSL route needs to be created for the AMQ Broker transport protocol port to allow connections to AMQ Broker outside of OpenShift.

In addition, selecting **Passthrough** for **TLS Termination** relays all communication to AMQ Broker without the OpenShift router decrypting and resending it. Only SSL routes can be exposed because the OpenShift router requires SNI to send traffic to the correct service. For more [information](https://access.redhat.com/documentation/en-us/openshift_container_platform/3.9/html/architecture/networking#secured-routes) see Secured Routes.

The default ports for the various AMQ Broker transport protocols are:

#### **Table 2.1. Default ports for AMQ Broker transport protocols**

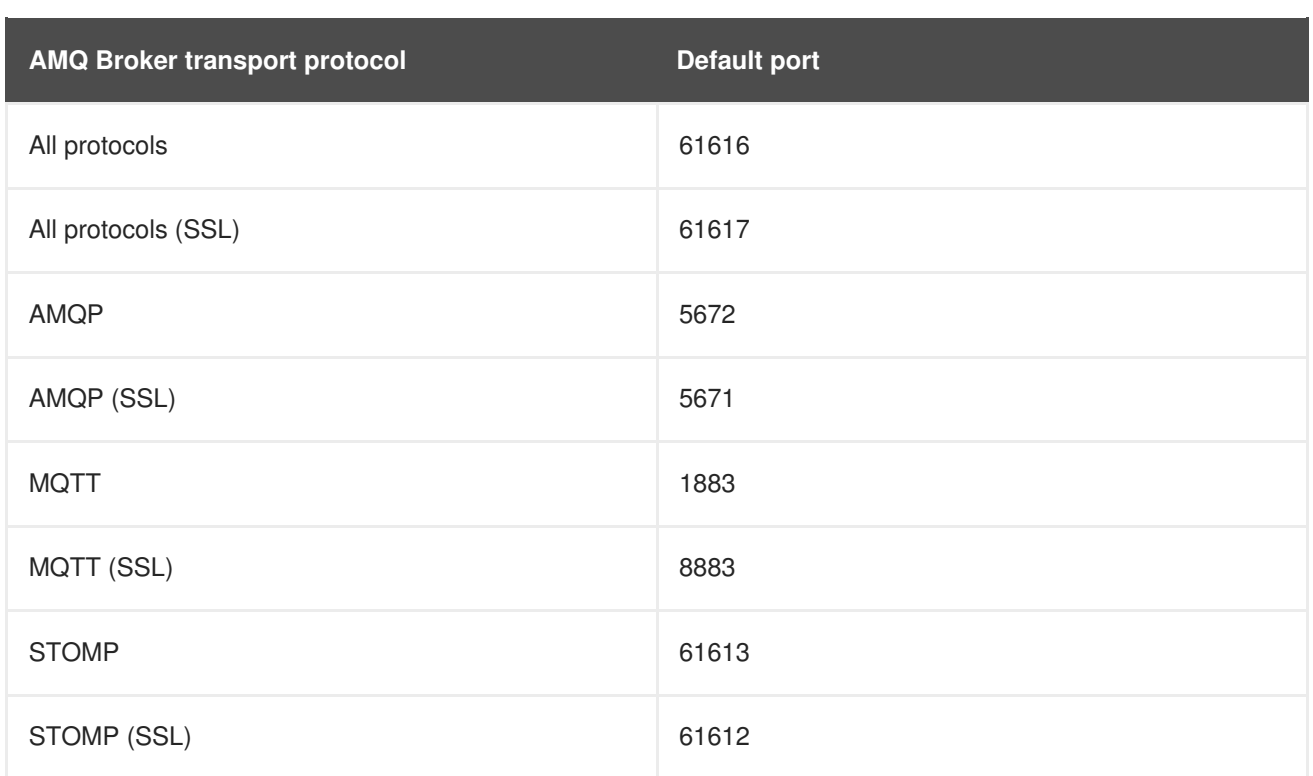

## <span id="page-11-0"></span>**2.6. CUSTOMIZING AMQ BROKER CONFIGURATION FILES FOR DEPLOYMENT**

If you are using a template from an alternate repository, AMQ Broker configuration files such as **artemis-users.properties** can be included. When the image is downloaded for deployment, these files are copied from **<amq-home>/conf/** to the **<br/>broker-instance-dir>/etc/** directory on AMQ Broker, which is committed to the container and pushed to the OpenShift registry.

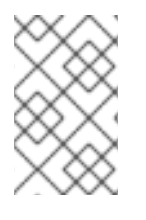

## **NOTE**

If using this method, ensure that the placeholders in the configuration files (such as **AUTHENTICATION**) are not removed, as these placeholders are necessary for building the AMQ Broker on OpenShift Container Platform image.

# <span id="page-11-1"></span>**2.7. CONFIGURING CLIENT CONNECTIONS**

Clients for the AMQ Broker on OpenShift Container Platform image must specify the OpenShift router port (443) when setting the broker URL for SSL connections. Otherwise, AMQ Broker attempts to use the default SSL port (61617). Including the failover protocol in the URL preserves the client connection in case the pod is restarted or upgraded, or a disruption occurs on the router.

```
...
factory.setBrokerURL("failover://ssl://<route-to-broker-pod>:443");
...
```
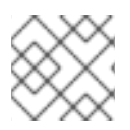

## **NOTE**

External clients do not support HA.

# **CHAPTER 3. TUTORIALS**

<span id="page-12-0"></span>These tutorials follow on from and assume an OpenShift Container Platform 3.9 instance similar to that created in [OpenShift](https://access.redhat.com/documentation/en-us/openshift_container_platform/3.9/html-single/getting_started/) Container Platform 3.9 Getting Started.

In this tutorial you prepare and deploy a multiple-node AMQ Broker instance with persistent storage.

## <span id="page-12-1"></span>**3.1. PREPARING THE AMQ BROKER DEPLOYMENT**

#### <span id="page-12-2"></span>**Procedure**

1. At a command prompt, create a new project:

```
$ oc new-project amq-demo
```
2. Create a service account to be used for the AMQ Broker deployment:

```
$ echo '{"kind": "ServiceAccount", "apiVersion": "v1", "metadata":
{"name": "amq-service-account"}}' | oc create -f -
```
3. Add the view role to the service account. The view role enables the service account to view all the resources in the amq-demo namespace, which is necessary for managing the cluster when using the OpenShift dns-ping protocol for discovering the mesh endpoints.

```
$ oc policy add-role-to-user view system:serviceaccount:amq-
demo:amq-service-account
```
- 4. AMQ Broker requires a broker keystore, a client keystore, and a client truststore that includes the broker keystore. This example uses Java Keytool, a package included with the Java Development Kit, to generate dummy credentials for use with the AMQ Broker installation.
	- a. Generate a self-signed certificate for the broker keystore:

\$ keytool -genkey -alias broker -keyalg RSA -keystore broker.ks

b. Export the certificate so that it can be shared with clients:

```
$ keytool -export -alias broker -keystore broker.ks -file
broker_cert
```
c. Generate a self-signed certificate for the client keystore:

\$ keytool -genkey -alias client -keyalg RSA -keystore client.ks

d. Create a client truststore that imports the broker certificate:

```
$ keytool -import -alias broker -keystore client.ts -file
broker_cert
```
e. Use the broker keystore file to create the AMQ Broker secret:

\$ oc secrets new amq-app-secret broker.ks

f. Add the secret to the service account created earlier:

\$ oc secrets add sa/amq-service-account secret/amq-app-secret

## <span id="page-13-0"></span>**3.2. DEPLOYING THE IMAGE AND TEMPLATE**

#### <span id="page-13-1"></span>**Procedure**

- 1. Navigate to the OpenShift web console and log in, selecting the **amq-demo** project space.
- 2. Click **Add to Project** > **Browse catalog** to list all of the default image streams and templates.
- 3. Use the **Filter** search bar to limit the list to those that match **amq**. You might need to click **See all** to show the desired application template.
- 4. Select a template. This example uses the **amq-broker-71-persistence-ssl.yaml** template to allow for persistent storage and SSL.

#### **Table 3.1. Example template**

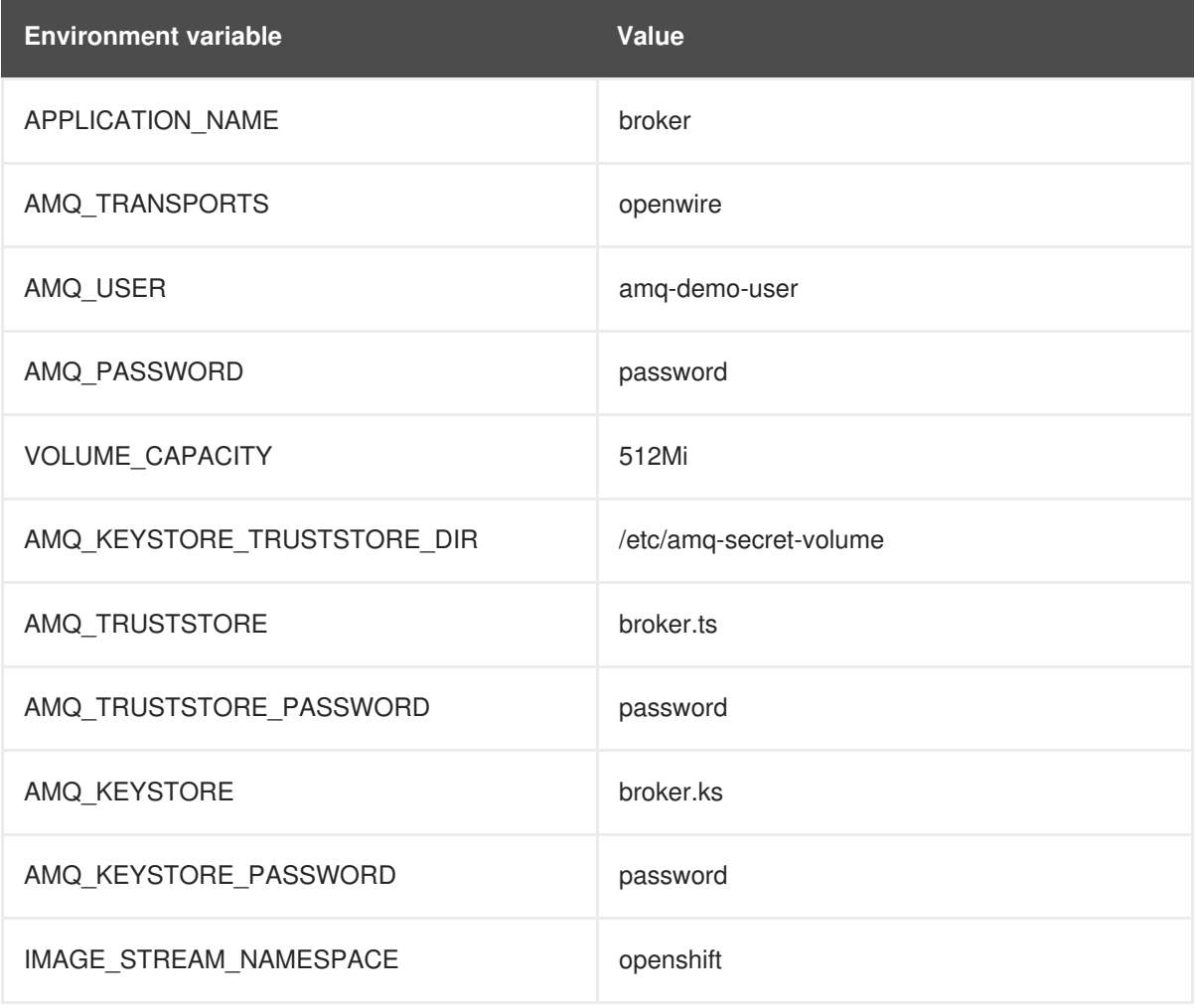

## <span id="page-13-2"></span>**3.3. POST-DEPLOYMENT**

#### <span id="page-13-3"></span>**3.3.1. Creating a route**

You must create a route for the broker so that clients outside of OpenShift Container Platform can connect using SSL. By default, the OpenWire protocol uses the 61617/TCP port.

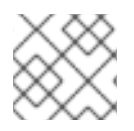

#### **NOTE**

Only one broker can be scaled up. You cannot scale up multiple brokers.

#### <span id="page-14-0"></span>**Procedure**

- 1. Click **Create a Route** and from the **Service** drop-down menu, click **broker-amq-tcp-ssl**.
- 2. Select the **Secure route** check box to display the TLS parameters.
- 3. From the **TLS Termination** drop-down menu, click **Passthrough**. This selection relays all communication to AMQ Broker without the OpenShift router decrypting and resending it.
- 4. Clients can now connect to the broker by specifying the following in their configuration:

```
factory.setBrokerURL("failover://ssl://broker-amq-
demo.example.com:443");
```
#### <span id="page-14-1"></span>**3.3.1.1. Monitoring AMQ Broker**

This tutorial demonstrates how to monitor AMQ Broker.

#### <span id="page-14-2"></span>**Prerequisite**

You must have created a project and a service account, and added the **view** role to the service account for AMQ Broker deployment. For more information see Preparing the AMQ Broker [deployment.](#page-12-1)

#### <span id="page-14-3"></span>**Procedure**

1. At the command line, go to your project:

```
$ oc project monitoramq
```
2. Deploy a new broker instance to the **monitoramq** project, using the **amq-broker-71-basic** template from the **openshift** namespace:

```
$ oc process openshift//amq-broker-71-basic -p
APPLICATION_NAME=broker -p AMQ_USER=admin -p AMQ_PASSWORD=admin -p
AMQ_QUEUES=TESTQUEUE -n monitoramq | oc create -f -
services "broker-amq-amqp" created
services "broker-amq-mqtt" created
services "broker-amq-stomp" created
services "broker-amq-tcp" created
deploymentconfigs "broker-amq" created
```
3. Get the list of running pods:

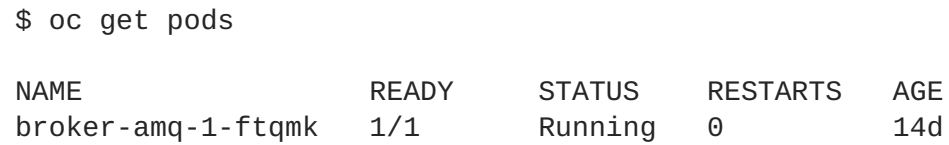

4. Run the **oc logs** command:

```
oc logs -f broker-amq-1-ftqmk
Running /amq-broker-71-openshift image, version 1.3-5
INFO: Loading '/opt/amq/bin/env'
INFO: Using java '/usr/lib/jvm/java-1.8.0/bin/java'
INFO: Starting in foreground, this is just for debugging purposes
(stop process by pressing CTRL+C)
...
INFO | Listening for connections at: tcp://broker-amq-1-ftqmk:61616?
maximumConnections=1000&wireFormat.maxFrameSize=104857600
INFO | Connector openwire started
INFO | Starting OpenShift discovery agent for service broker-amq-tcp
transport type tcp
INFO | Network Connector
DiscoveryNetworkConnector:NC:BrokerService[broker-amq-1-ftqmk]
started
INFO | Apache ActiveMQ 5.11.0.redhat-621084 (broker-amq-1-ftqmk,
ID:broker-amq-1-ftqmk-41433-1491445582960-0:1) started
INFO | For help or more information please see:
http://activemq.apache.org
WARN | Store limit is 102400 mb (current store usage is 0 mb). The
data directory: /opt/amq/data/kahadb only has 9684 mb of usable
space - resetting to maximum available disk space: 9684 mb
WARN | Temporary Store limit is 51200 mb, whilst the temporary data
directory: /opt/amq/data/broker-amq-1-ftqmk/tmp_storage only has
9684 mb of usable space - resetting to maximum available 9684 mb.
```
5. Run your query to monitor your broker for **MaxConsumers**:

```
$ curl -k -u admin:admin http://console-
broker.monitoramq.apps.example.com/console/jolokia/read/org.apache.a
ctivemq.artemis:broker=%22broker%22,component=addresses,address=%22T
ESTQUEUE%22,subcomponent=queues,routing-
type=%22anycast%22,queue=%22TESTQUEUE%22/MaxConsumers
```

```
{"request":
{"mbean":"org.apache.activemq.artemis:address=\"TESTQUEUE\",broker=\
"broker\",component=addresses,queue=\"TESTQUEUE\",routing-
type=\"anycast\",subcomponent=queues","attribute":"MaxConsumers","ty
pe":"read"},"value":-1,"timestamp":1528297825,"status":200}
```
# **CHAPTER 4. REFERENCE**

## <span id="page-16-1"></span><span id="page-16-0"></span>**4.1. APPLICATION TEMPLATE PARAMETERS**

Configuration of the AMQ Broker on OpenShift Container Platform image is performed by specifying values of application template parameters. The following parameters can be configured:

**Table 4.1. Application template parameters**

| <b>Parameter</b>            | <b>Description</b>                                                                                                    |
|-----------------------------|----------------------------------------------------------------------------------------------------|
| AMQ_ADDRESSES               | Specifies the addresses available by default on the<br>broker on its startup, in a comma-separated list.                                        |
| AMQ_ADMIN_PASSWORD          | Specifies the password used for authentication to the<br>broker. If no value is specified, a random password is<br>generated.                   |
| AMQ_ADMIN_USERNAME          | Specifies the user name used as an administrator<br>authentication to the broker. If no value is specified, a<br>random user name is generated. |
| AMQ_ALLOW_ANONYMOUS         | If not specified, or set to true, allow-<br>anonymous is enabled. Otherwise require-<br>login is enabled.                                       |
| AMQ_CLUSTERED               | Enables clustering.                                                                                                    |
| AMQ_CLUSTER_PASSWORD        | Specifies the password to use for clustering. If no<br>value is specified, a random password is generated.                                      |
| AMQ_CLUSTER_USER            | Specifies the cluster user to use for clustering. If no<br>value is specified, a random user name is generated.                                 |
| AMQ_DATA_DIR                | Specifies the directory for the data. Used in stateful<br>sets.                                                                                 |
| AMQ_EXTRA_ARGS              | Specifies additional arguments to pass to artemis<br>create.                                                                                    |
| AMQ_KEYSTORE                | Specifies the SSL keystore file name. If no value is<br>specified, a random password is generated but SSL<br>will not be configured.            |
| AMQ_KEYSTORE_PASSWORD       | (Optional) Specifies the password used to decrypt<br>the SSL keystore.                                                                          |
| AMQ_KEYSTORE_TRUSTSTORE_DIR | Specifies the directory where the secrets are<br>mounted. The default value is /etc/amq-<br>secret-volume.                                      |

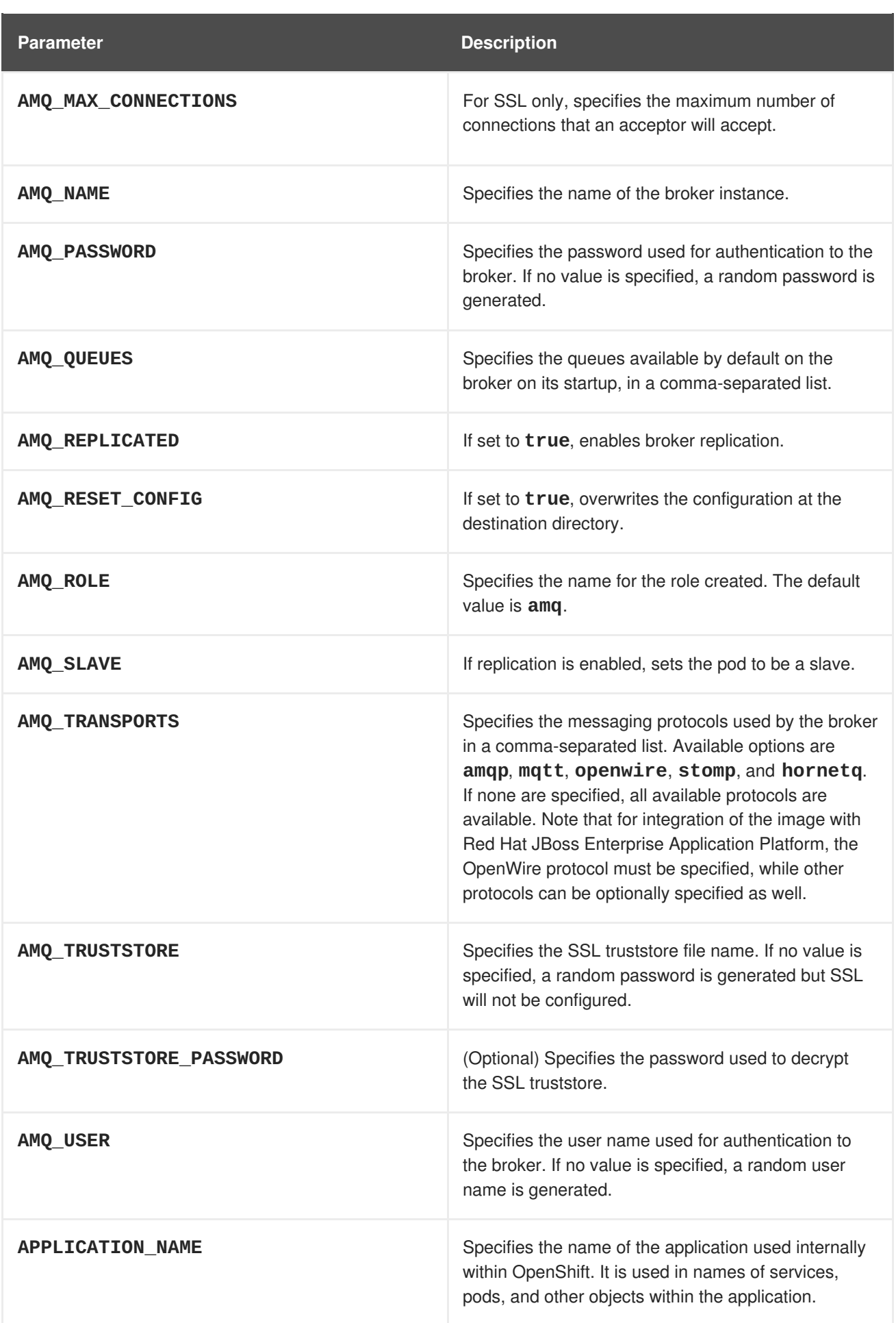

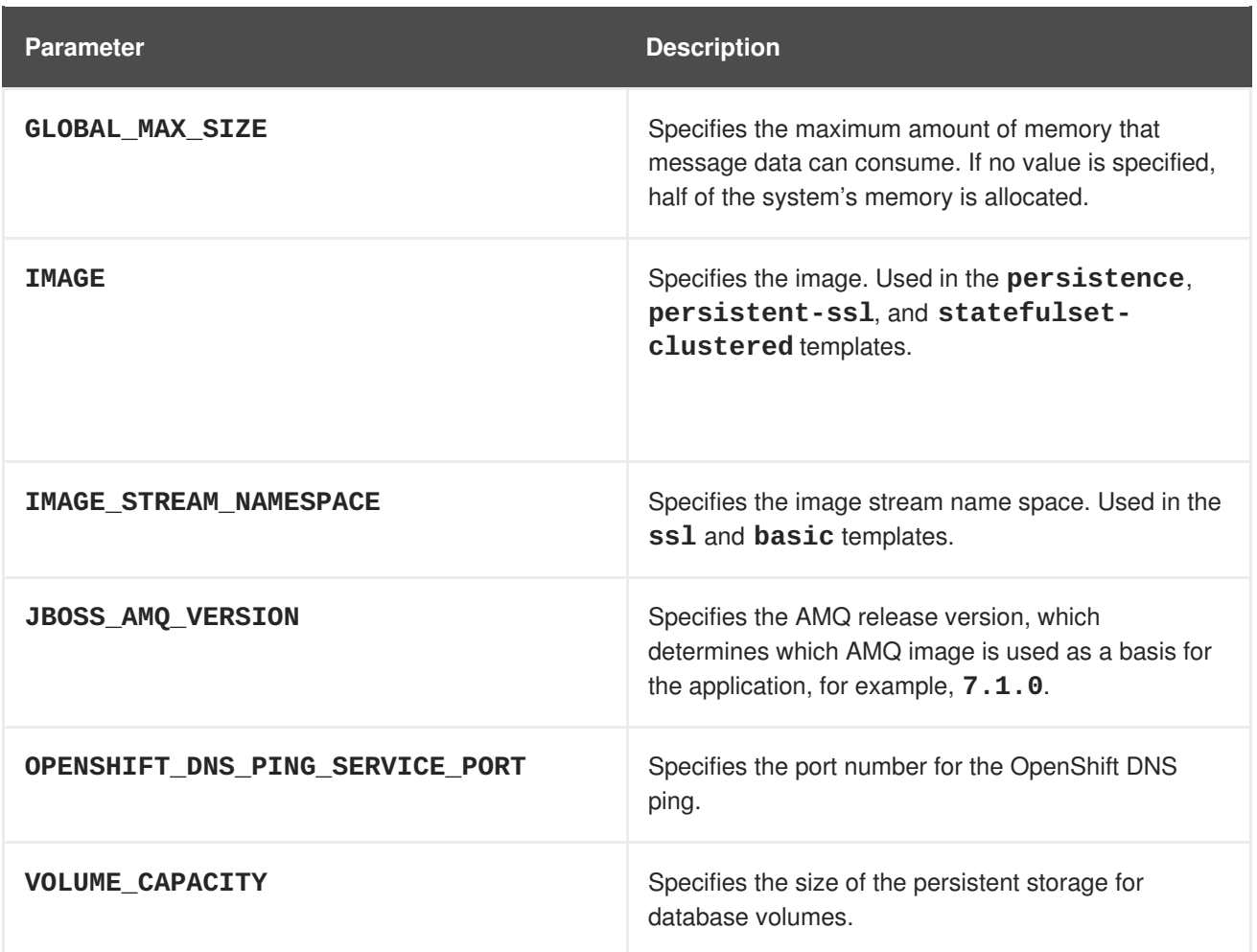

## <span id="page-18-0"></span>**4.2. SECURITY**

Only SSL connections can connect from outside of the OpenShift instance. The non-SSL version of the protocols can only be used inside the OpenShift instance.

For security reasons, using the default keystore and truststore generated by the system is discouraged. Generate your own keystore and truststore and supply them to the image by using the OpenShift secrets mechanism.

## <span id="page-18-1"></span>**4.3. LOGGING**

In addition to viewing the OpenShift logs, you can troubleshoot a running AMQ Broker on OpenShift Container Platform image by viewing the AMQ logs that are outputted to the container's console.

#### <span id="page-18-2"></span>**Procedure**

1. At the command line, run the following command:

\$ oc logs -f <pass:quotes[<pod-name>]> <pass:quotes[<container-name>]>

*Revised on 2018-06-14 10:46:43 EDT*